## MCD710B

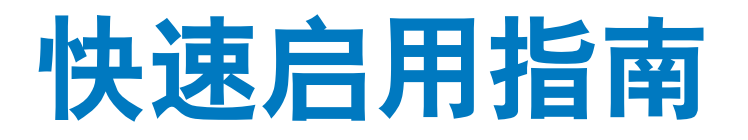

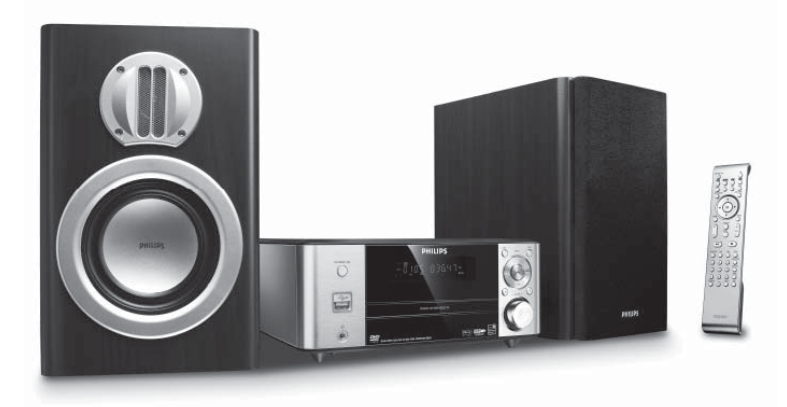

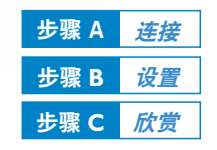

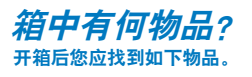

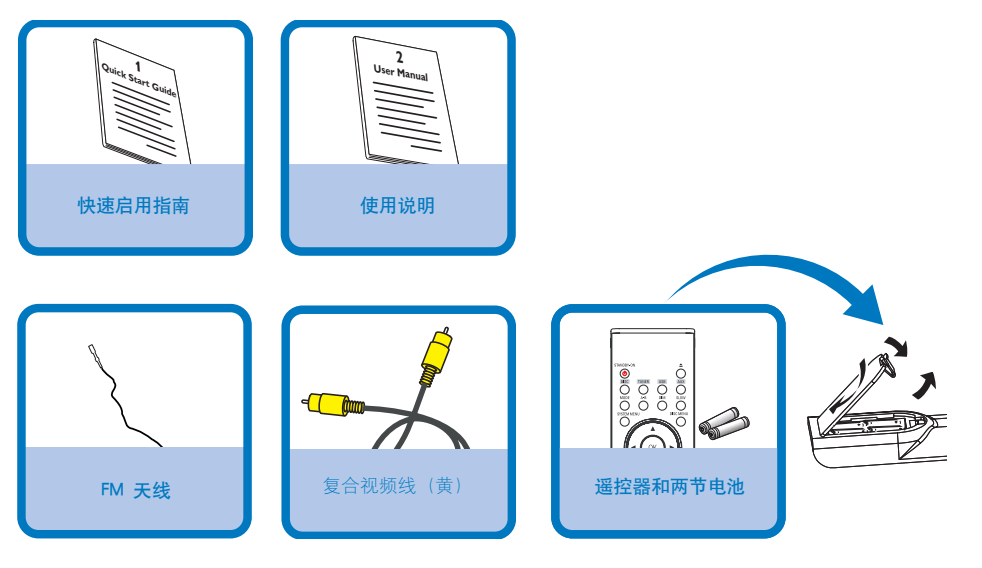

## **PHILIPS**

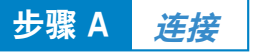

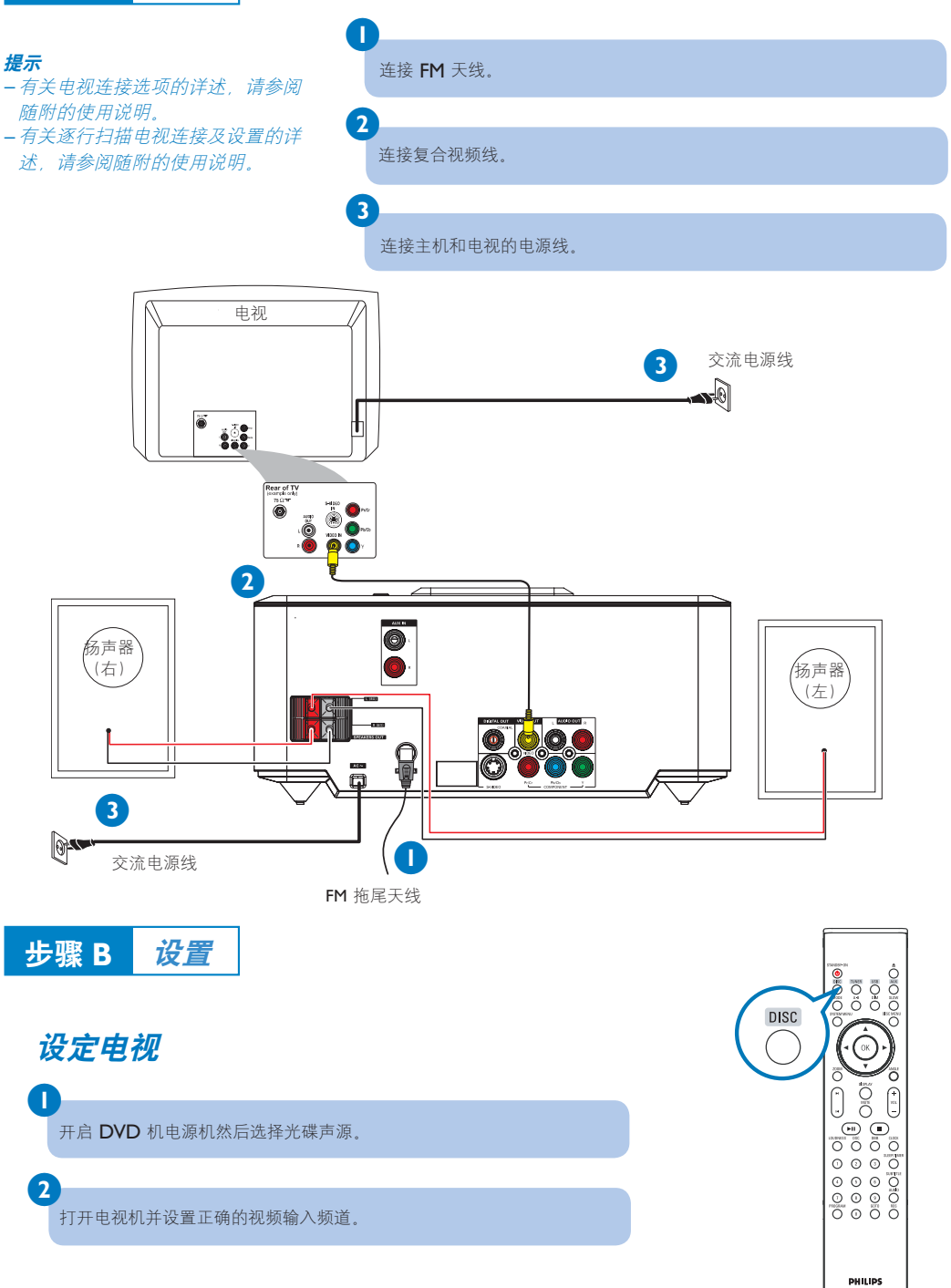

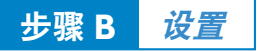

## 设定时钟

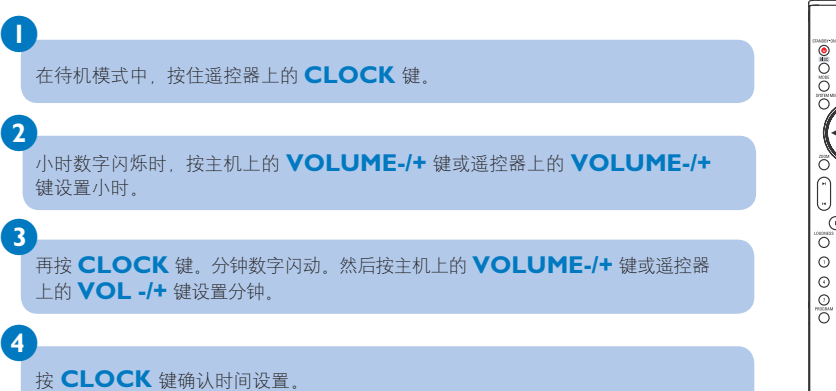

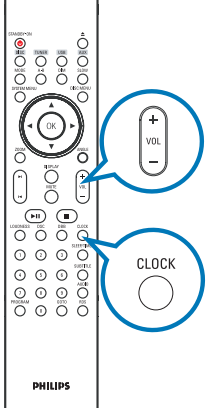

## 设定 **DVD** 菜单选项

选重要事项!

如果逐行扫描功能开启但是连接的电视不支持逐行扫描信号或线缆未正确连接,请参阅随附的 使用说明中有关逐行扫描设置的详述,或者用以下步骤关闭驻行扫描功能: **1** 关闭电视逐行扫描模式或打开隔行扫描模式。

**2** 按遥控器上的 **SYSTEM MENU** 退出系统菜单然后按 **DISC** 和 **1** 退出逐行扫描。

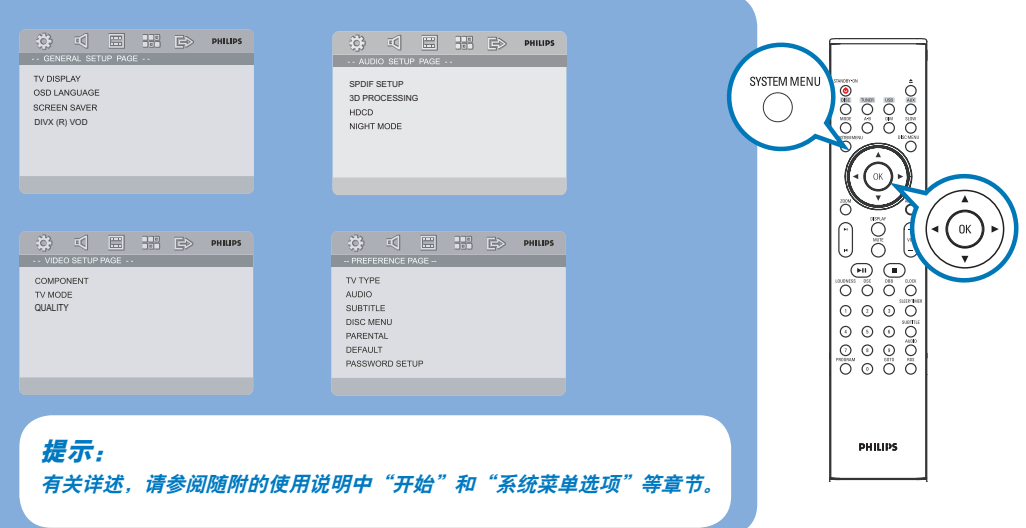

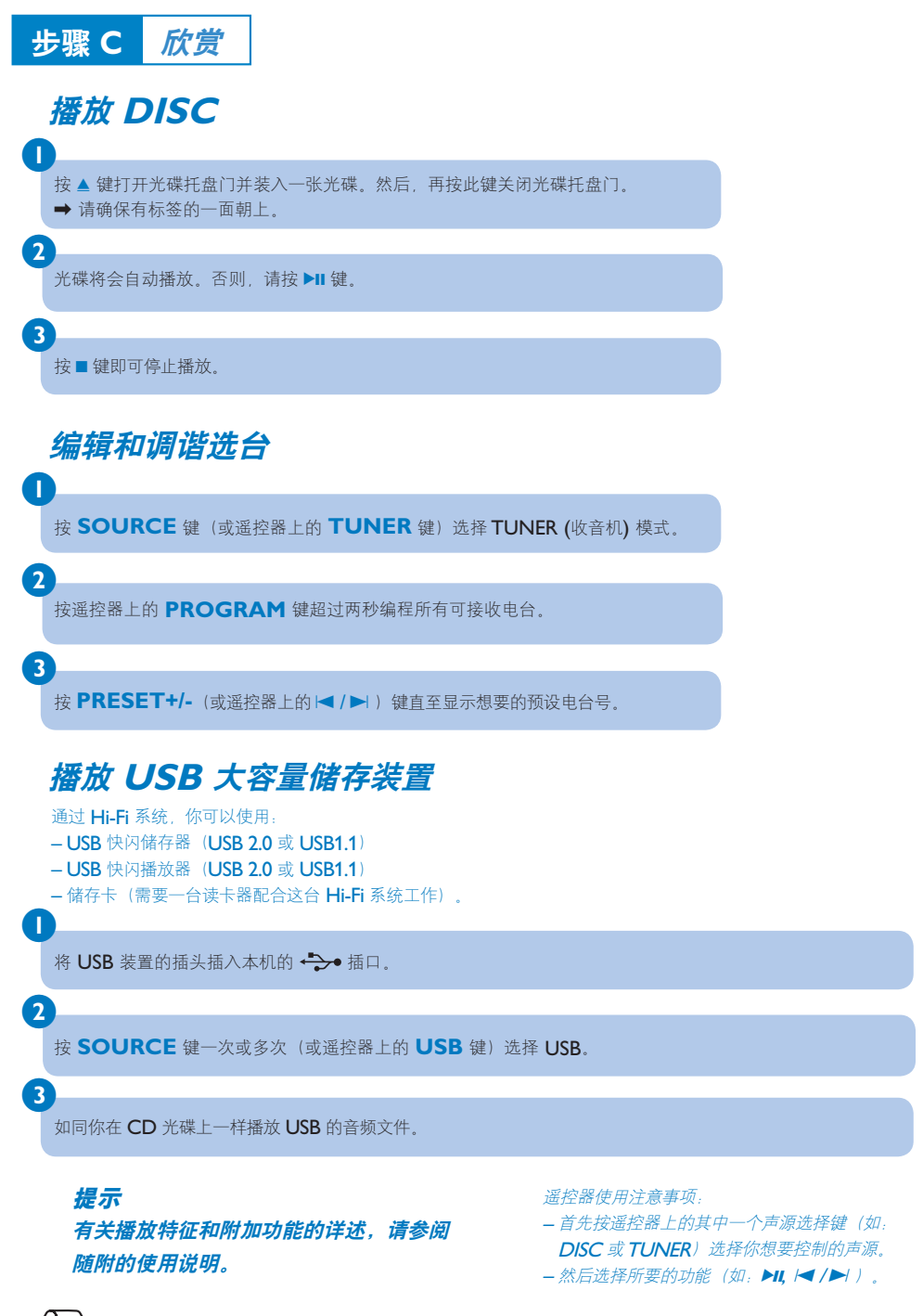

2007 C Koninklijie Philips Electronics N.V. All rights reserved.